# Tvorba webových stránek

#### **Kaskádové styly**

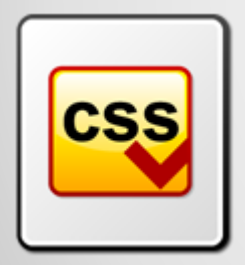

Obr 1

- Kaskádovými styly je možné definovat vzhled a vlastnosti všech HTML elementů.
- Používáním stylů znamená efektivní oddělení obsahu HTML dokumentu od jeho vzhledu.
- Styly umožňují snadno změnit vzhled internetových stránek, umožňují lepší grafické zpracování.
- Použitím CSS znamená zmenšení zdrojového kódu stránek.

Jazyk byl navržen standardizační organizací W3C, byly vydány zatím dvě úrovně specifikace CSS1 a CSS2. V roce 2011 byla dokončena revize CSS 2.1 a pracuje se na verzi CSS3.

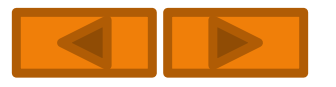

## **Syntax**

Definice kaskádových stylů sestává z několika *pravidel*. Každé pravidlo obsahuje *selektor* a *blok deklarací*. Každý blok deklarací pak obsahuje seznam *deklarací* oddělených středníky ; a každá deklarace sestává z identifikátoru vlastnosti, následuje dvojtečka : a hodnota vlastnosti.

# **Základní syntaxe (zápis)**

SELEKTOR {vlastnost\_1 : hodnota;

vlastnost\_2 : hodnota}

SELEKTOR1, SELEKTOR2, SELEKTOR3 {vlastnost : hodnota}

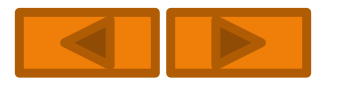

# **Zápisy stylů**

I. v těle dokumentu

```
<p align="justify" style="text-indent: 12px; line-height: 150%">Zde se 
  nachází text odstavce</p>
```
II. v hlavičce HTML dokumentu

```
<STYLE type="text/css">
```
body {

color: red;

text-align: center;

font-size: 14px; }

III.v externím souboru

Př.

```
<link rel="stylesheet" href="styly.css" type ="text/css" />
```
- **Prvek -** nejjednodušší typ selektoru h1  $\{$  color: red;  $\}$ h2  $\{$  color: red;  $\}$  | lze psát kratší kód h1, h2, h3  $\{$  color: red;  $\}$ h3  $\{$  color: red;  $\}$
- **Potomek -** kontextový selektor, např. sada pravidel pro nastavení barev u víceúrovňového číslování

ul li  $\{$  color: black;  $\}$ 

ul ul li {color: green; }

ul ul ul li {color: blue; }

**Třída** – prvku na stránce můžeme přiřadit určitý význam

<p class="poznamka**"**>Před použitím je záhodno zazálohovat data.</p>

 p.poznamka { background-color: yellow; } všechny odstavce náležící do třídy poznamka mají žluté pozadí

.poznamka { background-color: yellow; } každý prvek zařazený do třídy poznamka má žluté pozadí

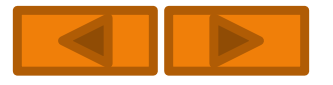

**Identifikátor –** používají se podobně jako třídy

<p id="copyright">&copy; Jan Novák</p>

Ve stylovém předpisu pak názvu identifikátoru předřadíte znak "#":

#copyright { color: gray; }

- **Pseudotřídy –** lze prvky na stránce klasifikovat podle určitých vlastností
- **1. Pro odkazy**

a:link { color: blue; }

a:visited { color: purple; }

**2. Dynamické -** umožňují reagovat na uživatelovu činnost a:link { color: blue; } - nenavštívené odkazy jsou modré a:visited { color: purple; } - navštívené odkazy jsou fialové a:hover { color: white; background-color: blue; } – po najetí se změní na bílý text na modrém pozadí

a:active { color: green; } – je v podstatě zbytečné

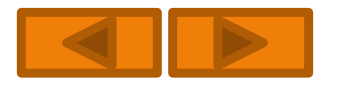

#### **Příklad dynamického zvýraznění odkazů**

```
odkazy "vystoupí" z textu, když najedete myší
a:link { color: #b00; }
a:visited { color: #400; }
a:hover { background-color: yellow; }
p:hover a:link \{ color: #f00; \}p: hover a: visited \{ color: \#a00; \}Doporučení:
```
- hrajte si klidně s barvami, pozadím či měňte zobrazený obrázek, ale nesahejte na velikost písma
- o nepřepínejte mezi normálním a tučným, neměňte šířku rámečku a podobně.

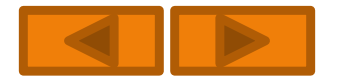

# Tvorba webových stránek

#### **Kaskádové styly – formát písma a pozadí**

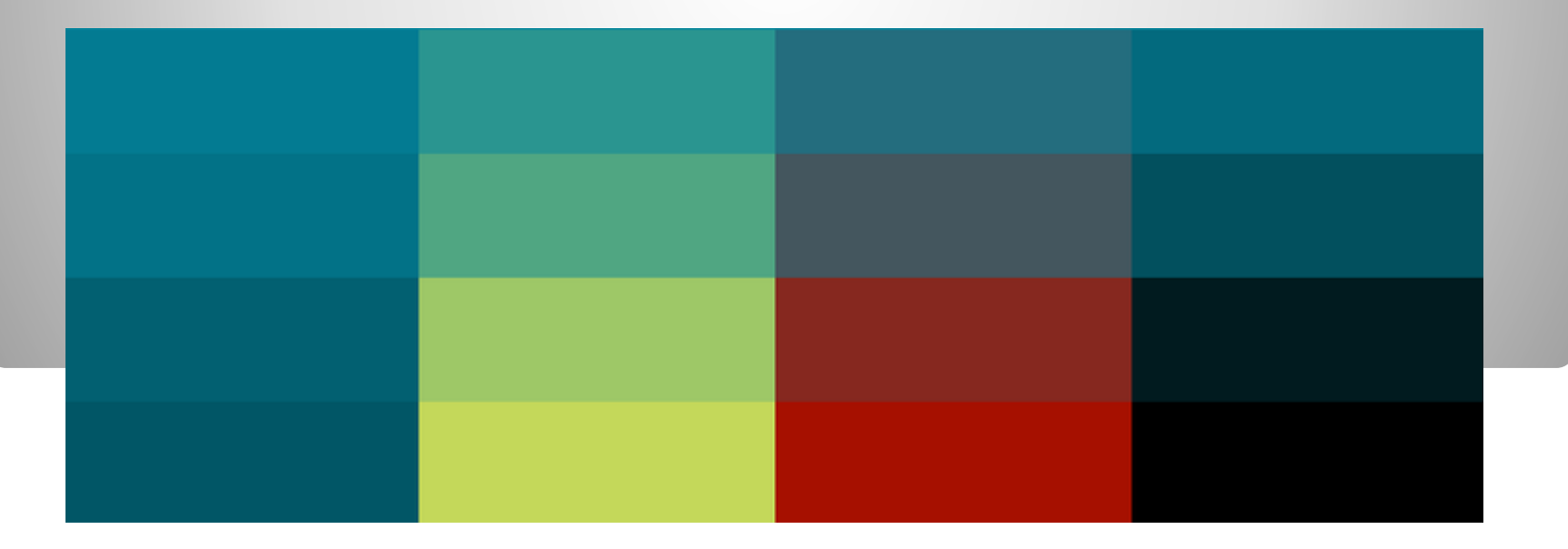

Obr 1

# **Formát písma**

Font-family určuje **font**, který se použije k vykreslení písma - pokud prohlížeč nenajde první písmo, zkouší najít další

Př. body {font-family: "Geneva CE", "Arial CE", sans-serif;}

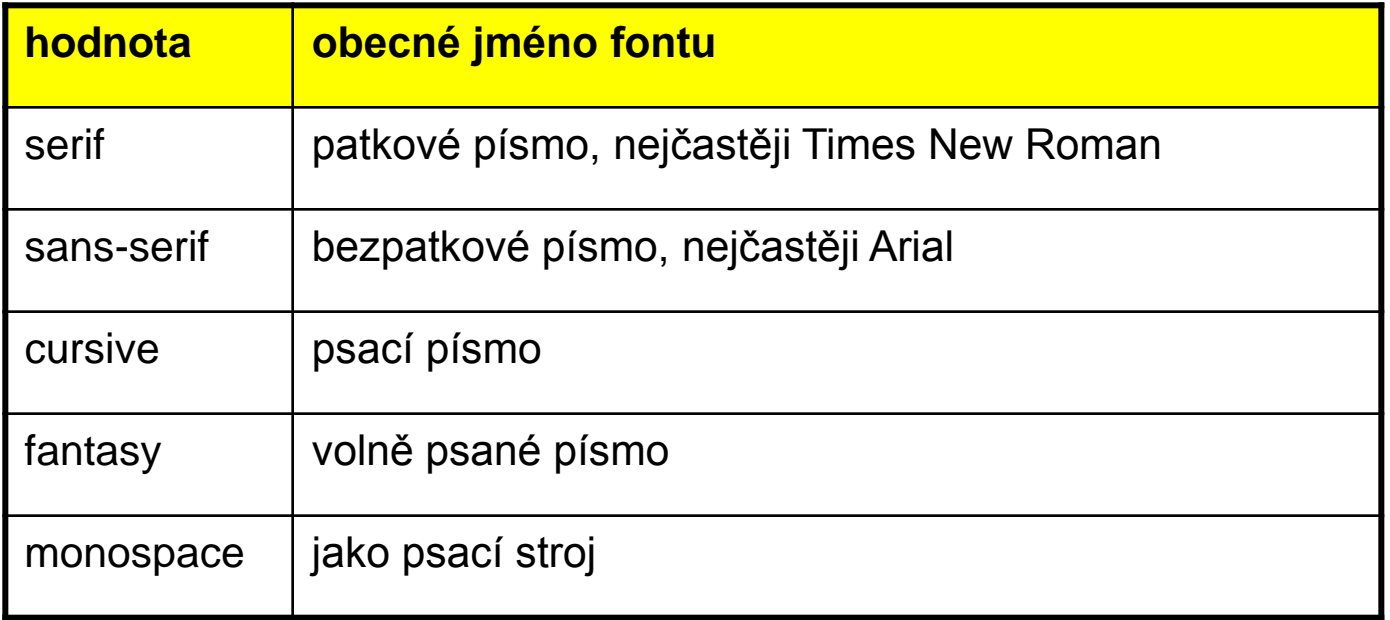

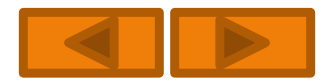

# **Formát písma**

Font-size – velikost v jednotkách (px, pt, %, ….), pokud velikost nezadám bude 16 px Taktéž je možno zadat velikost pomocí klíčového slova např. small.

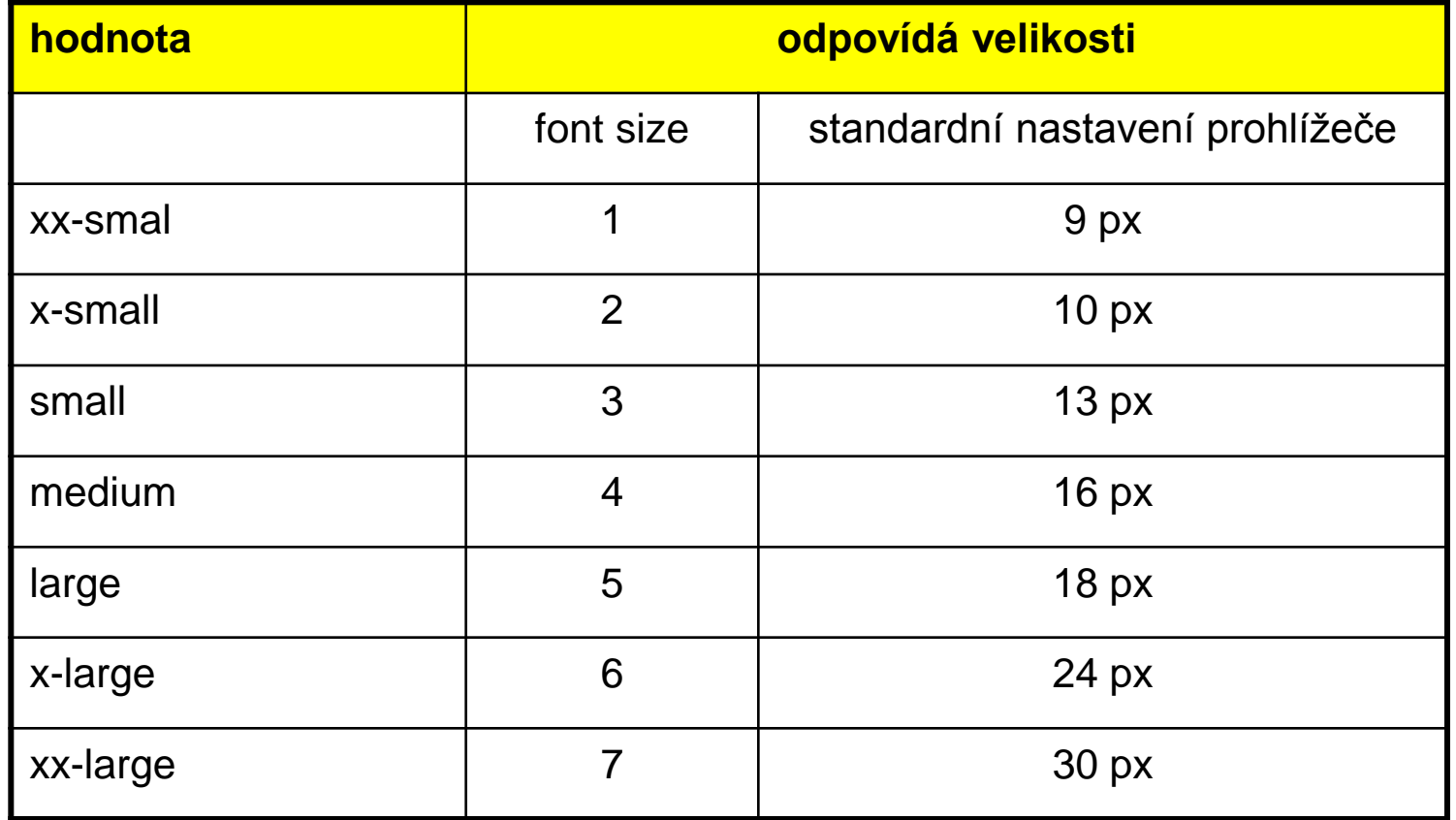

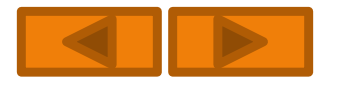

# **Formát písma**

**Font-style** – určuje normální písmo nebo kurzívu

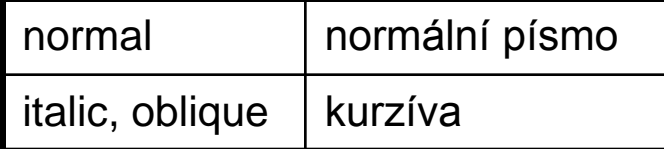

**Font-weight** – určuje tučnost písma – hodnoty (lighter, normal, bold, bolder,), nebo (100..900)

#### **Text-decoration Text-transform**

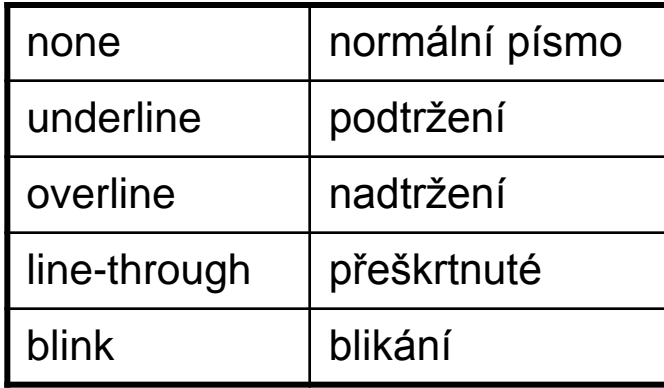

**Letter-spacing** – prokládání znaků

**Word-spacing** - zvětšení mezery mezi slovy

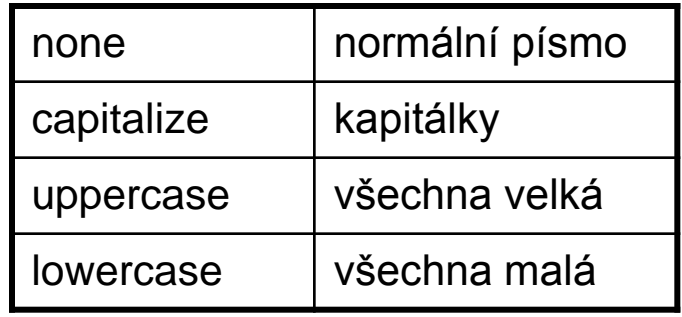

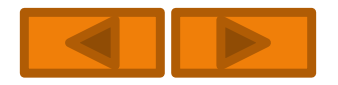

# **Odstavec**

**Line-height** – řádkování (v px, %, nebo násobky např. 1,5)

**Vertical-align** – zarovnání na výšku

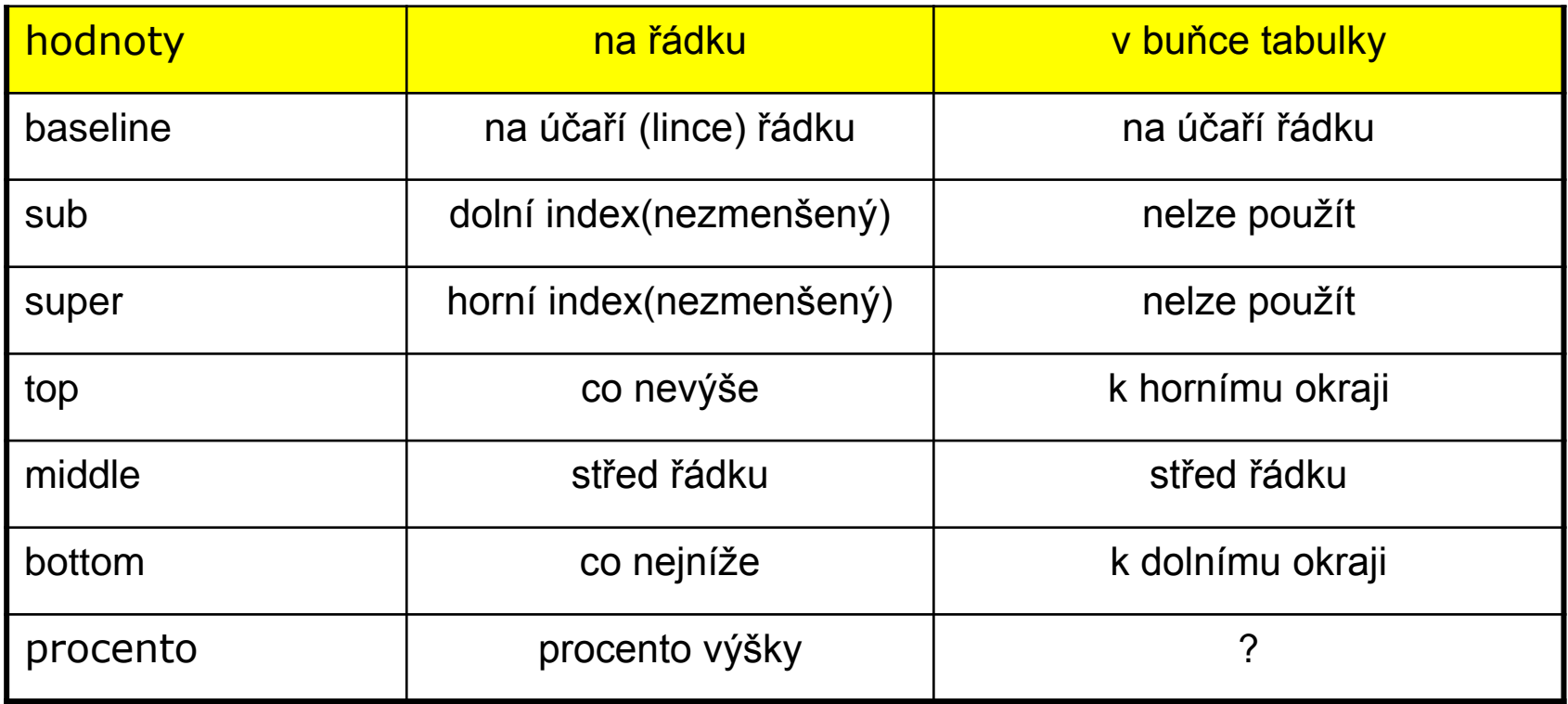

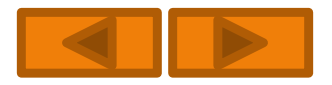

# **Zarovnání textu (Text-align)**

určuje **zarovnání odstavce** nebo jiného bloku.

**left** doleva

**center** na střed

**right** napravo

**justify** do bloku

Výchozí zarovnání je doleva s vyjímkou prvního řádku, kde odsazení text-indent : 8%

**Př.** zarovnání do bloku (text-align: justify)

Pro buňky tabulky se zarovnáním na desetinou čárku ( text-align: ", ") Přiklad zarovnání odstavce:

p {margin-top: 2px; margin-bottom: 2px; text-indent: 10%}

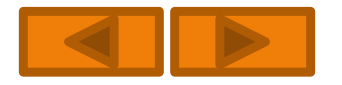

## **Barvy – nastavujeme vlastností (color).**

Barva je dědičná a její výchozí hodnota závisí na klientově nastavení (výchozí barva je černá).

**Způsob zadávání:**

- **Jméno barvy (red, green…..)**
- **Zadání intenzity jednotlivých barevných složek v režimu RGB :**
	- v podobě šesti číslic v šestnáctkové soustavě (#ffcc00)
	- pro každou barevnou složku jen jednu šestnáctkovou číslici (#fc0)
	- tentokrát ale čísly v desítkové soustavě (0-255)
	- intenzita jednotlivých složek se ale zadává v procentech (0%-100%)

#### **Př. Nadpis první úrovně je definován postupně všemi způsoby**

- h1  $\{$  color: red;  $\}$
- h1 { color: #ff0000; }
- h1  $\{$  color: #f00;  $\}$
- h1 { color:  $rgb(255,0,0);$  }
- h1 { color: rgb(100%,0%,0%); }

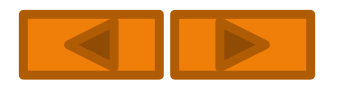

## **Barva pozadí - background-color**

- Vlastnost není dědičná, ale její výchozí hodnotou je průhledné pozadí.
- Je vhodné definovat barvu textu, pozadí a odkazů společně
- Př. definice barev na stránce

```
<style type="text/css">
```
body {

```
background-color: #1919B3;
```

```
color: #FFB200;
```

```
}
a:link { color: #B30000; }
a:visited { color: #7D0000; }
</style>
```
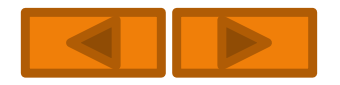

## **Obrázek na pozadí - background-image**

background-image: url("adresa");

- Umístění left (doleva), right (doprava), top (nahoru), bottom (dolů), center (doprostřed), jejich kombinace, nebo přesná vzdálenost
- Př. background-position: top left; umístí obrázek do levého horního rohu. background-position: 100px 20px; - umístí obrázek o 100 pixelů doprava a o 20 pixelů dolů od levého horního rohu (lze taky v %)
- Opakování (obrázkem lze vydláždit celou plochu) background-repeat

```
repeat – opakovat v obou směrech
```

```
repeat x – opakovat ve vodorovném směru
```

```
repeat y – opakovat ve svislém směru
```

```
no-repeat – umístit obrázek jen jednou
```

```
Př.
```

```
body {
     background-color: #e6aa50;
     background-image: url("pozadi.gif");
     color: #f000;
      }
```
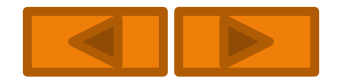

# Tvorba webových stránek

#### **Kaskádové styly – používané jednotky, blok**

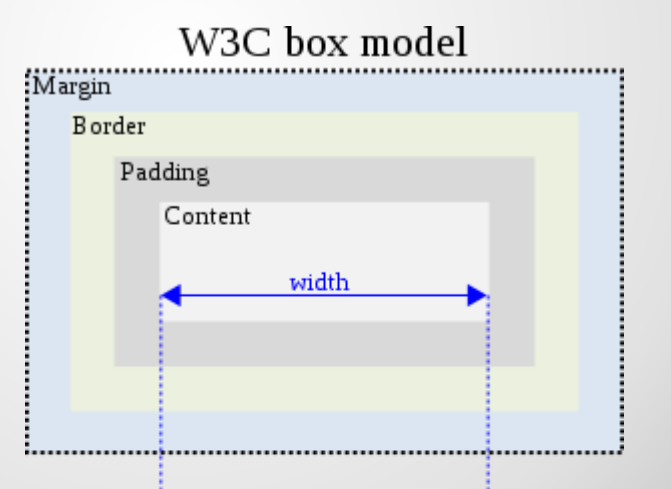

#### Internet Explorer box model

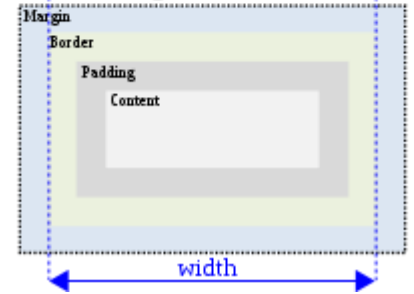

# **Používané jednotky**

#### 1. Absolutní jednotky

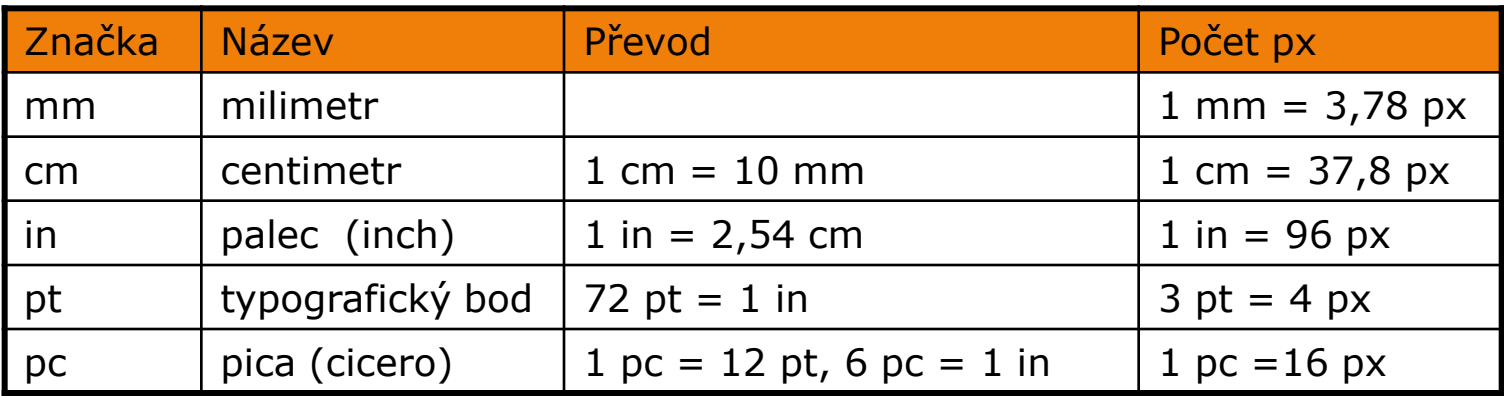

#### 2. Relativní jednotky

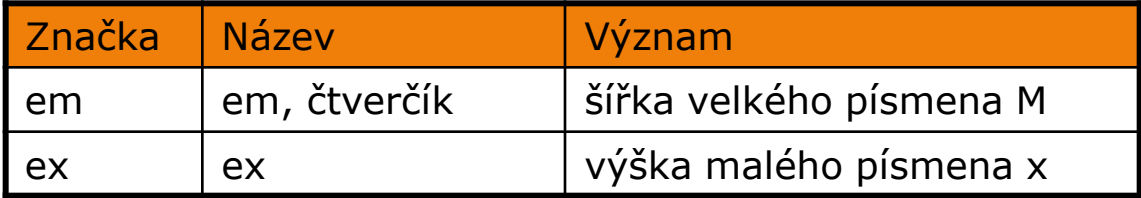

Většinou platí:

**1em ≈2ex**

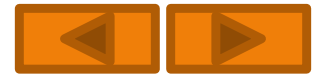

## **Blok (v originále box)**

Blok hraje ve formátování pomocí CSS velmi důležitou roli (např. blok vytvořený vloženým obrázkem, nebo odstavcem).

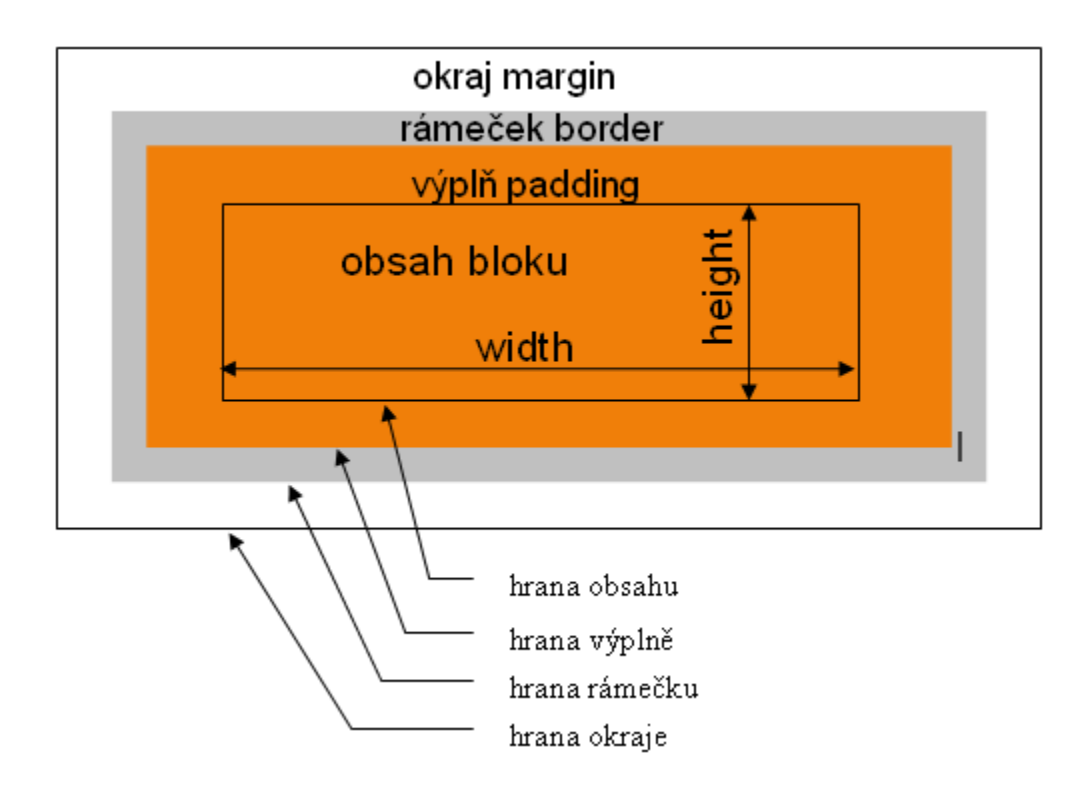

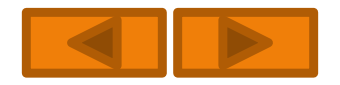

# **Blok - okraje**

**Okraje bloku** – margin - (top, right, bottom, left) - ve směru hodinových ručiček

```
Př. typické nastavení odstavců
P {
   margin-top: 1em;
   margin-right:0;
```

```
margin-bottom: 1em;
```

```
margin-left:0;
```

```
}
```
Vlastnost margin: je-li údajů méně než čtyři, tak převezme chybějící údaj z protilehlého okraje  $\Rightarrow$  u předchozího příkladu by se dal zjednodušit zápis na: p { margin: 1em 0; }

**Prolínání okrajů** – pokud padnou pod sebe dva bloky s nenulovými okraji, dojde k prolnutí okrajů. Pokud jsou jejich velikosti odlišné, zůstane větší z nich. Prolínání se týká jen horních a dolních okrajů.

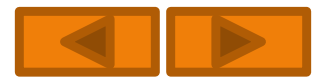

# **Blok – výplň**

**Výplň bloku** – padding - určuje odstup obsahu bloku od jeho rámečku, má stejné pozadí, jako obsah prvku – vlastnosti (top, right, bottom, left) Př.

#### **Pokusný nadpis**

Přidám 0.1 em na svislých stranách a 0.5 na vodorovných:

padding: 0.1em 0.5em;

### **Pokusný nadpis**

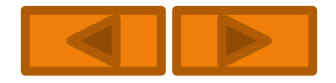

# **Blok - rámečky**

Vedle šířky můžete řídit i jeho barvu a styl.

 **Šířka** - border-top-width border-right-width border-bottom-width border-left-width

Výchozí hodnotou je medium, tedy středně silný rámeček (ovšem nezobrazený).

- **Barva**  výchozí hodnotou je barva prvku, jenž je rámečkem lemován, zadáváme pouze v případě, že ji chceme změnit border-top-color….
- **Styl**  typ čáry, kterou bude rámeček tvořen none – žádný, solid – plná čára, dashed – tečkovaná čára, double – dvojitá, inset – zamáčknuté tlačítko, outset – vystouplé tlačítko, ridge – plasticky vystupující, groove – vyrytá do pozadí
- Př. tlačítko font-family: sans-serif; padding: 0.1em 0.5em; background-color: #85aec4; border: 3px solid #85aec4; border-color: #9dcee8 #5b7784 #698999 #a7daf2;

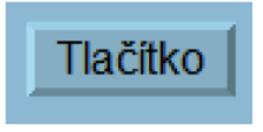

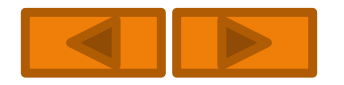

# **Blok – rozměry**

**Šířka obsahu width** – (200px, nebo auto zabere veškerý dostupný prostor) **Výška obsahu height** – (stejné jako u šířky, ale určení výšky postupuje zdola)

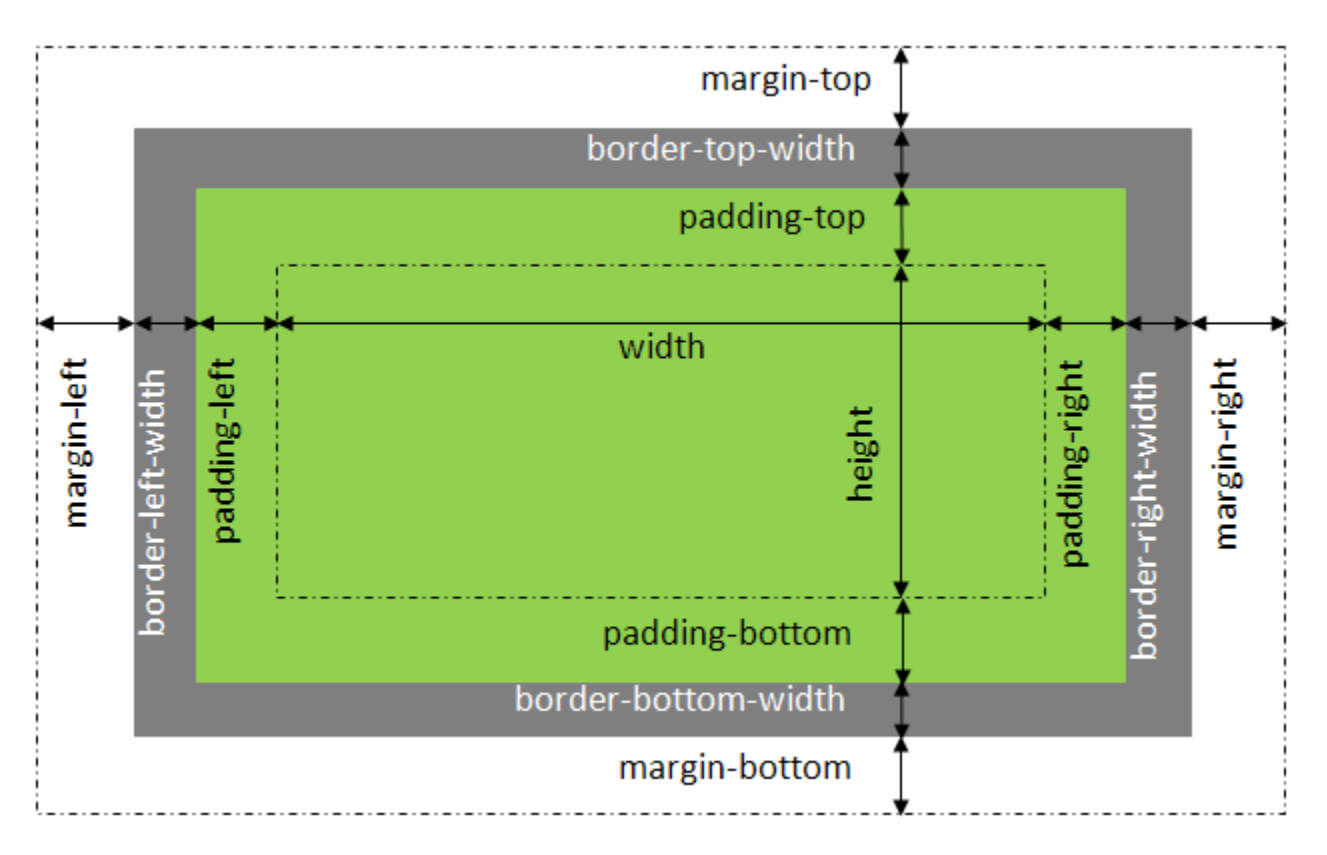

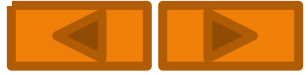

# **Display - určuje způsob zobrazení prvku**

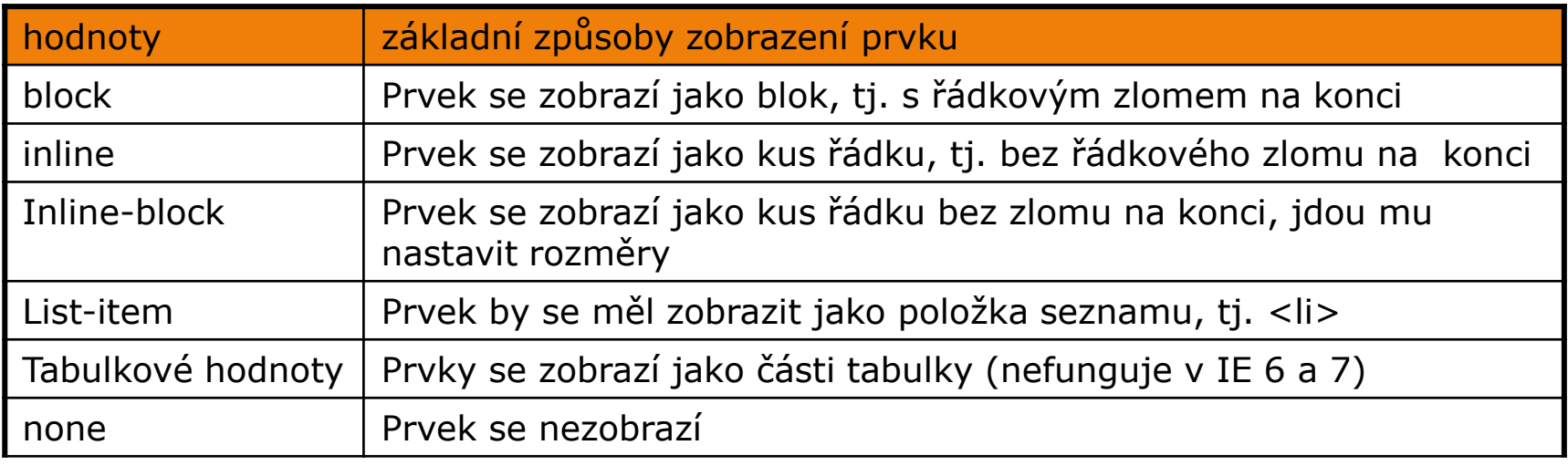

**Display: none -** prvky dokumentu lze skrýt, po prvku nezůstane volné místo, použití při tisku.

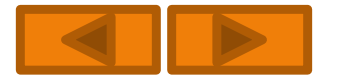

# **Display – příklad MENU**

 Celé menu je zabaleno do div, pokud klient bude podporovat CSS, čára zmizí. Proto je obalena prvkem <span>

```
<div id="menu">
<a href="p-display1.html">raz</a>
<span>|</span>
<a href="p-display1.html">dva</a>
<span>|</span>
<a href="p-display1.html">tři</a>
<span>|</span>
<a href="p-display1.html">čtyři</a>
</div>
```
Pokud klient nepodporuje CSS zobrazí se menu takto:

raz dva tři čtyři

#menu a  $\{$  display: block;  $\}$ z prvků a udělám obdélníkové bloky #menu span { display: none; } aby nám oddělující svislé čáry nepřekážely #menu { width: 150px; } #menu span { display: none; } #menu a { display: block; color: #fff2bf; background-color: #730000; text-decoration: none; padding: 3px 5px; border-bottom: solid 1px #8c1c1c; }

#menu a:hover { background-color: #990000; }

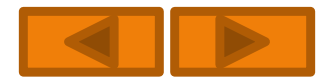

# **Obtékání prvků - float**

```
Float - obtékání prvku (none, right, left)
<p><img src="nejaky_obrazek.gif" style="width: 100px; height: 100px; float: right">
Text, který bude nalevo vedle obrázku, další text atd.</p>
Pokud používáme obtékání často, tak je vhodné si připravit pro ně třídy a 
obtékání zajistit prostým přiřazením prvku jedné ze tříd. 
Např. 
.floatright {
   float: right;
    margin: 5px 0 5px 10px;
}
potom : 
<img src="obrazek.jpg" alt="[ukázkový obrázek]"
width="220" height="280" class="floatright" />
                                               .floatleft {
                                              float: left;
                                              margin: 5px 10px 5px 0;
                                               }
```
**Zákaz obtékání** – např. u nadpisů druhé úrovně chci zakázat obtékat kolem čehokoliv. h2 { clear: both; }

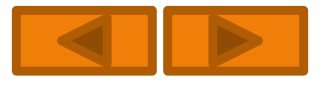

## **CSS pozicování - vlastnost position**

Jakýkoliv objekt (obrázek, tabulka, text, cokoliv) lze umístit kamkoliv na

stránku, s objekty se může posouvat a mohou se překrývat.

O jeho konkrétní poloze pak rozhodnou vlastnosti top, right, bottom a left. Vlastnost position může nabývat následujících hodnot:

**Static** - normální tok dat je výchozí hodnotou vlastnosti position **Relative** - relativní pozice určuje pouze, o kolik se má objekt posunout oproti své normální poloze. Např. první dvě slova odstavce zařazena do třídy dolu budou posunuta.

#### .dolu {

```
position: relative;
bottom: -3em;
}
```
**Absolute** - absolutní pozice umístí objekt do stránky na udané souřadnice bez ohledu na okolní text.

**Fixed** - pevné umístění. Velmi se podobá absolutnímu, poloha se však vztahuje k oknu prohlížeče (Pozor! nepodporuje jej MSIE)

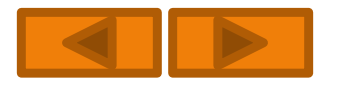